# **Az előrejelzéssel összefüggő, Kincstár által futatott (mentett) prognózis riport elérése a KGR-K11 rendszerben, kitöltő és riportolói jogosultsággal**

Az Ávr. 172/A. § (1) bekezdése alapján az államháztartás központi alrendszerébe tartozó költségvetési szerv és a fejezeti kezelésű előirányzat kezelő szerve a bevételeinek és kiadásainak várható alakulásáról havonta adatot szolgáltat, előrejelzést készít a Kincstár által működtetett elektronikus adatszolgáltató rendszerben, amelyet a fejezetet irányító szerv a tárgyhónap 10-éig jóváhagy.

Az Ávr. 172/A. § (2) és (3) bekezdéseiben meghatározott eltérések esetén a kormány irányítása alá tartozó fejezetet irányító szervet befizetési kötelezettség terheli, melyet a (6) bekezdés értelmében a Kincstár állapít meg, és közöl a fejezetet irányító szervvel.

A Kincstár a befizetési kötelezettséget a KGR-K11 rendszerben állapítja meg, és levélben közli a kormány irányítása alá tartozó fejezetet irányító szervvel.

A Kincstár a befizetési kötelezettséget a K11 adminisztrátorok által futtatott riporttal (befizetési kötelezettséget tartalmazó riport) állapítja meg. A befizetési kötelezettséget tartalmazó riport mentésre kerül a KGR-K11 rendszer adatbázisába. A mentett befizetési kötelezettséget tartalmazó riportban megjelenő "Egyenlegek eltérése" (= tárgyhavi előrejelzés és IKJ közötti eltérés) a következő havi prognózis riportban a "Tárgyhónapot megelőző havi egyenlegek eltérése" oszlop adataként fog megjelenni.

A mentésre kerülő, befizetési kötelezettséget tartalmazó riportnak a K11 adminisztrátorok által történő futtatása az időközi költségvetési jelentés adatszolgáltatás benyújtásának határidejét követő munkanapon történik meg. Amennyiben az adatszolgáltató később bármilyen okból megváltoztatja a tényadatot (IKJ) a mentett, befizetési kötelezettséget tartalmazó riport adata már nem változik meg.

A KGR-K11 rendszer 2017. december 19-étől lehetőséget biztosít arra, hogy a fejezetet irányító szervek és az adatszolgáltatók maguk is áttekinthessék és ellenőrizhessék a Kincstár által megállapított befizetési kötelezettség összegét.

Az Ávr. 172/A. § (3) bekezdésében foglaltak szerint, amennyiben a tárgyhónapra elkészített időközi költségvetési jelentést a fejezetbe sorolt költségvetési szerv, fejezeti kezelésű előirányzat határidőben nem tölti fel a KGR-K11 rendszerben, a hiányzó adatok esetében a kincstári pénzforgalmi adatokkal kell az eltérést meghatározni.

A fentiek alapján, amennyiben az IKJ adatszolgáltatás a feladási határidő napján már nem szerkeszthető státuszban van, és a K11 adminisztrátorok által készített befizetési kötelezettséget tartalmazó riport futtatásakor szintén nem szerkeszthető a példány státusza, a prognózis riportba a könyvelési adatok kerülnek, amely a befizetési kötelezettséget tartalmazó riportban **kék színnel** került jelölésre.

Abban az esetben, ha az IKJ adatszolgáltatás a feladási határidő napján még szerkeszthető státuszban van – a K11 adminisztrátorok által végzett befizetési kötelezettséget tartalmazó riport futtatása időpontjában lévő státusztól függetlenül – a befizetési kötelezettséget tartalmazó riportba a kincstári adatok kerülnek be, amely a riportban **piros színnel** került jelölésre.

Felhívjuk figyelmüket, amennyiben olyan előrejelzés adatszolgáltatásban kívánják letölteni a prognózis riport eredményét, amelyen a K11 adminisztrátorok még nem végezték el a

<sup>1</sup> 

mentett, befizetési kötelezettséget tartalmazó riport futtatását, a folyamat megszakad, és az alábbi rendszerüzenetet kapják: "A definícióra az adott havi prognózis riport központilag még nem került futtatásra."

A Kincstár által közölt befizetési kötelezettség, valamint annak analitikája az alábbiak szerint tekinthető meg és ellenőrizhető a KGR-K11 rendszerben:

### **RIPORTOLÓ JOGOSULTSÁG ESETÉBEN**

#### **I. Fejezet irányítók esetén a prognózis riport lekérdezésének menete**

#### 1. Riport - > Prognózis riport

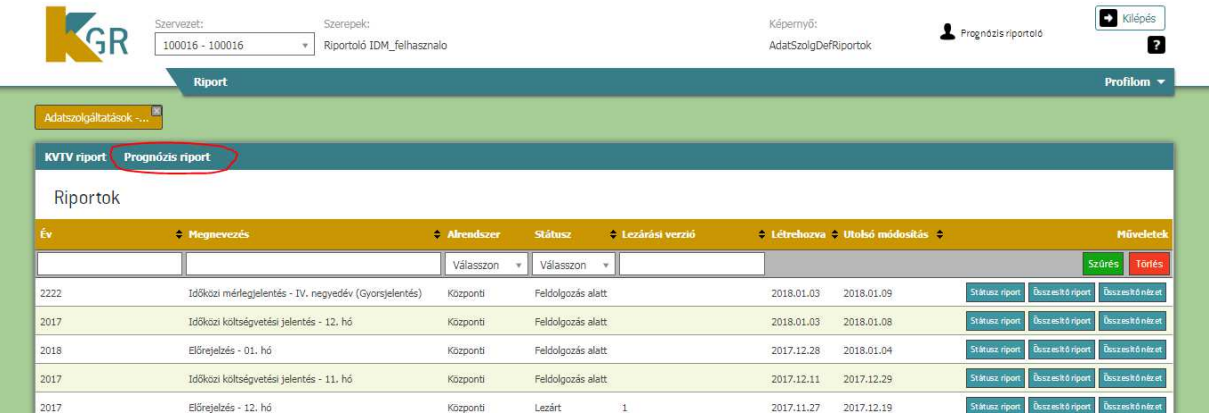

#### 2. Az elemzendő adatok forrásának kiválasztása (Adatszolgáltatás)

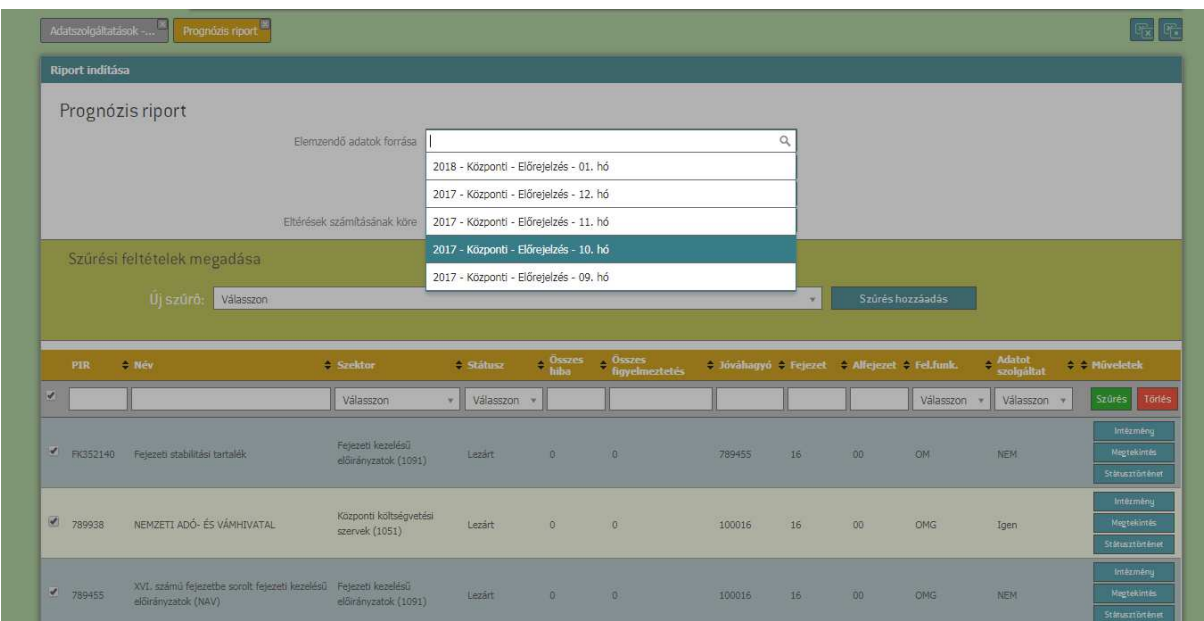

3. Hivatalosan futatott (mentett) riport letöltése

a. A fejezet irányító szerv alá tartozó sor vagy intézmény prognózis riportjának letöltése

Az adatszolgáltatás és a megtekinteni kívánt példány kiválasztása után, a Megtekintés funkció használatát követően az Információk menüpont/"Prognózis riport letöltése" funkcióval tölthető le a kívánt riport.

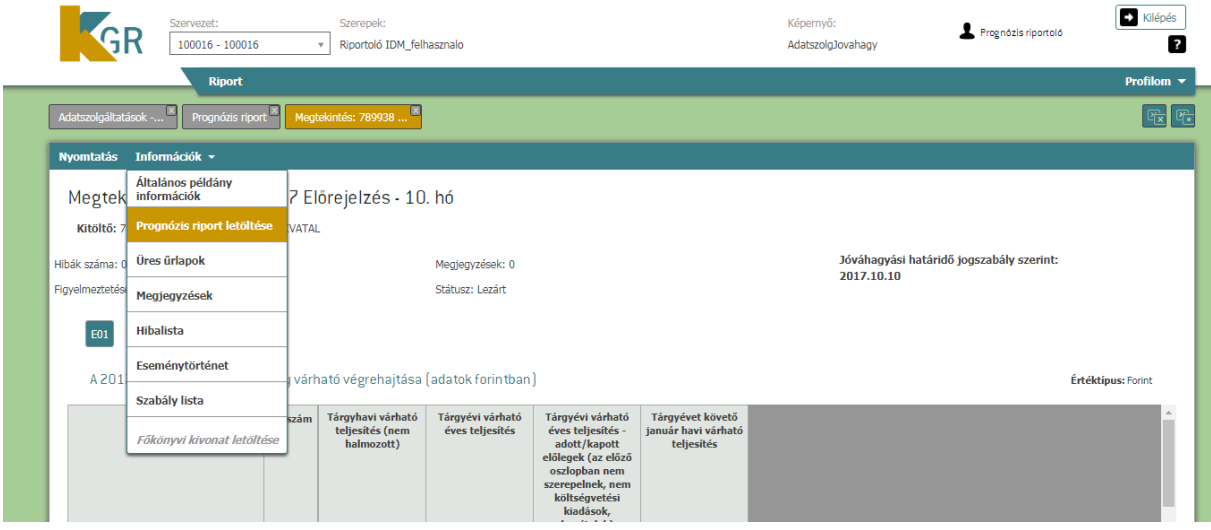

b. A prognózis riport letöltése a fejezet irányító példányra

Az adatszolgáltatás és a megtekinteni kívánt példány kiválasztása után, a Megtekintés funkció használatát követően az Információk menüpont/"Prognózis riport eredménye példányokra" funkcióval tölthető le a fejezet irányító alá tartozó példányok riportja.

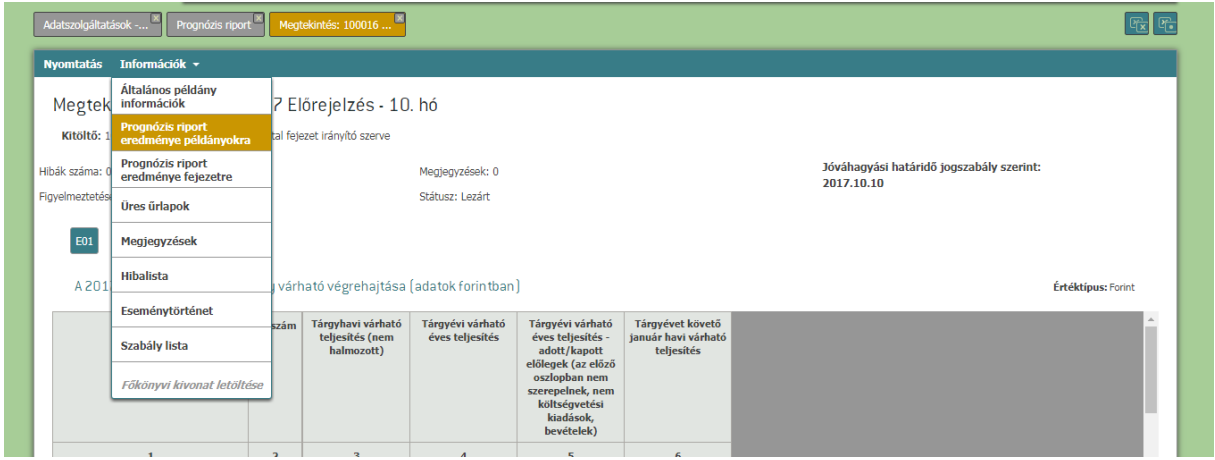

Az adatszolgáltatás és a megtekinteni kívánt példány kiválasztása után, a Megtekintés funkció használatát követően az Információk menüpont/"Prognózis riport eredménye fejezetre" funkcióval tölthető le a fejezet irányító összesen riportja.

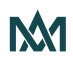

### **II. Intézmények esetén a prognózis riport lekérdezésének menete**

### 1. Riport -> Prognózis riport

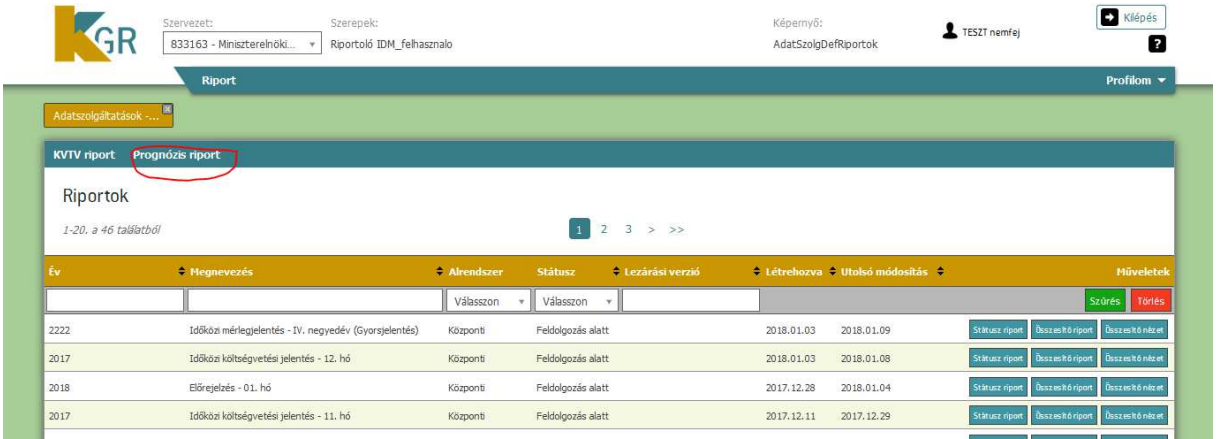

2. Az elemzendő adatok forrásának kiválasztása (Adatszolgáltatás)

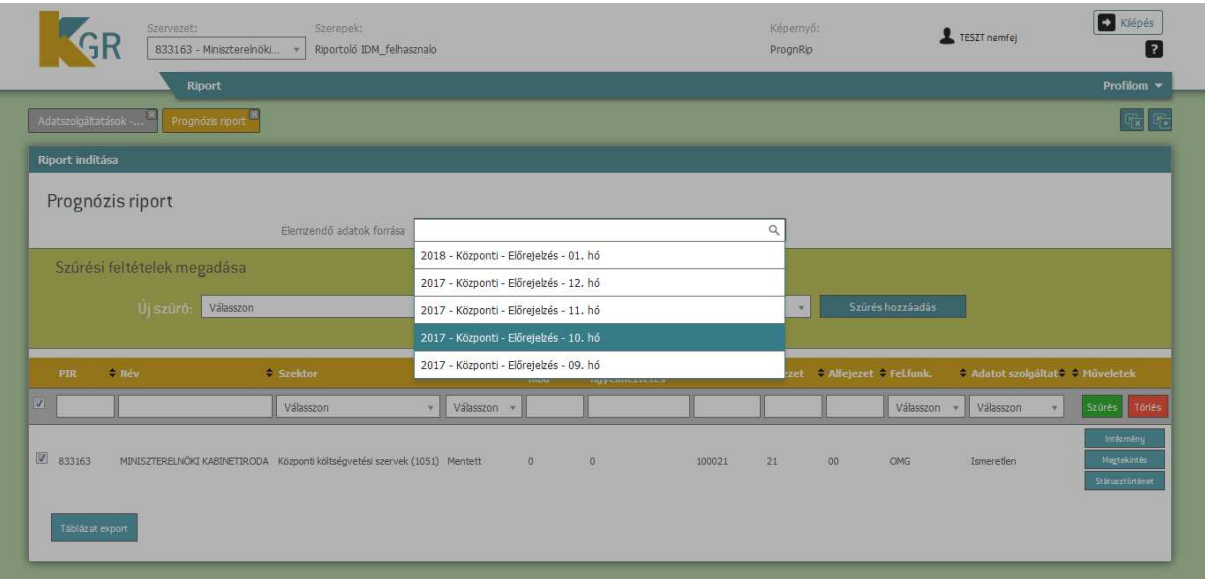

3. Hivatalosan futatott (mentett) riport letöltése

Az adatszolgáltatás és a megtekinteni kívánt példány kiválasztása után, a Megtekintés funkció használatát követően az Információk menüpont/"Prognózis riport letöltése" funkcióval tölthető le a kívánt riport.

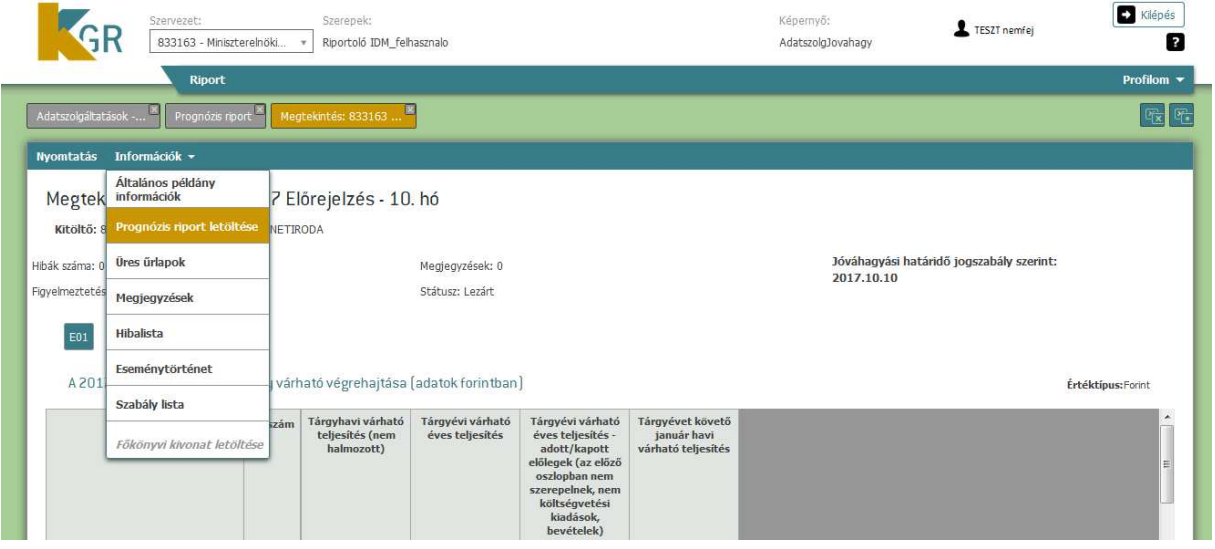

**A Prognózis riport menüpont megnyitása után, minden esetben igaz, hogy az éppen aktuális riportot is le kérheti a riportoló azon intézményekre/előirányzati sorokra, amelyekhez jogosultsága van.** 

## **KITÖLTŐ JOGOSULTSÁG ESETÉBEN**

Kitöltők esetében egy új menüpont került létrehozásra a Prognózis riport funkció használatához.

1. Kimutatás -> Prognózistól való eltérés

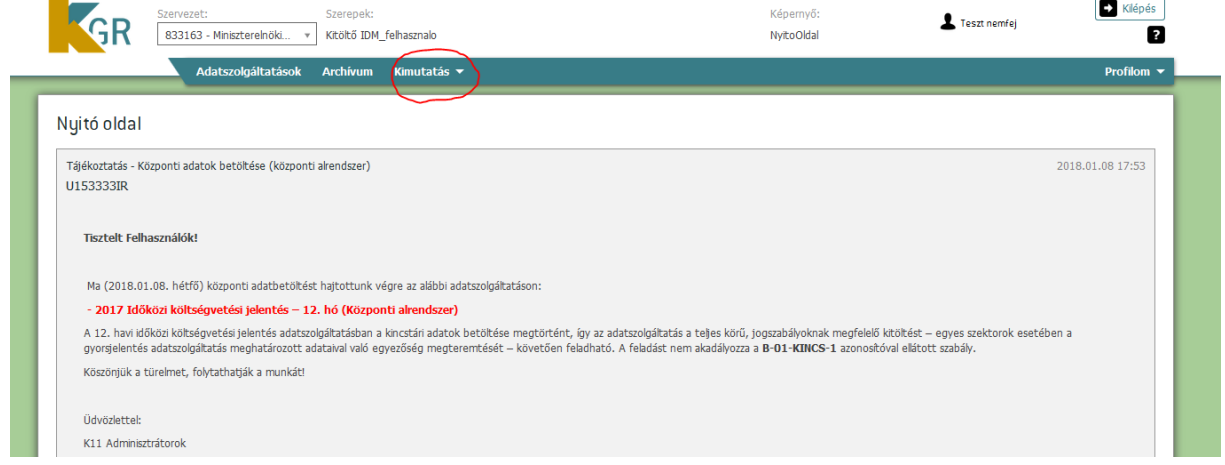

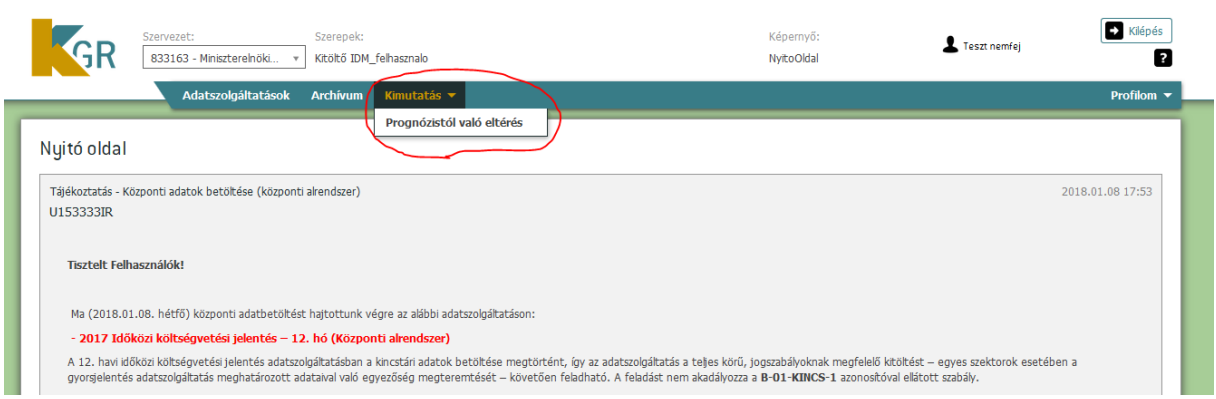

2. Az elemzendő adatok forrásának kiválasztása (Adatszolgáltatás)

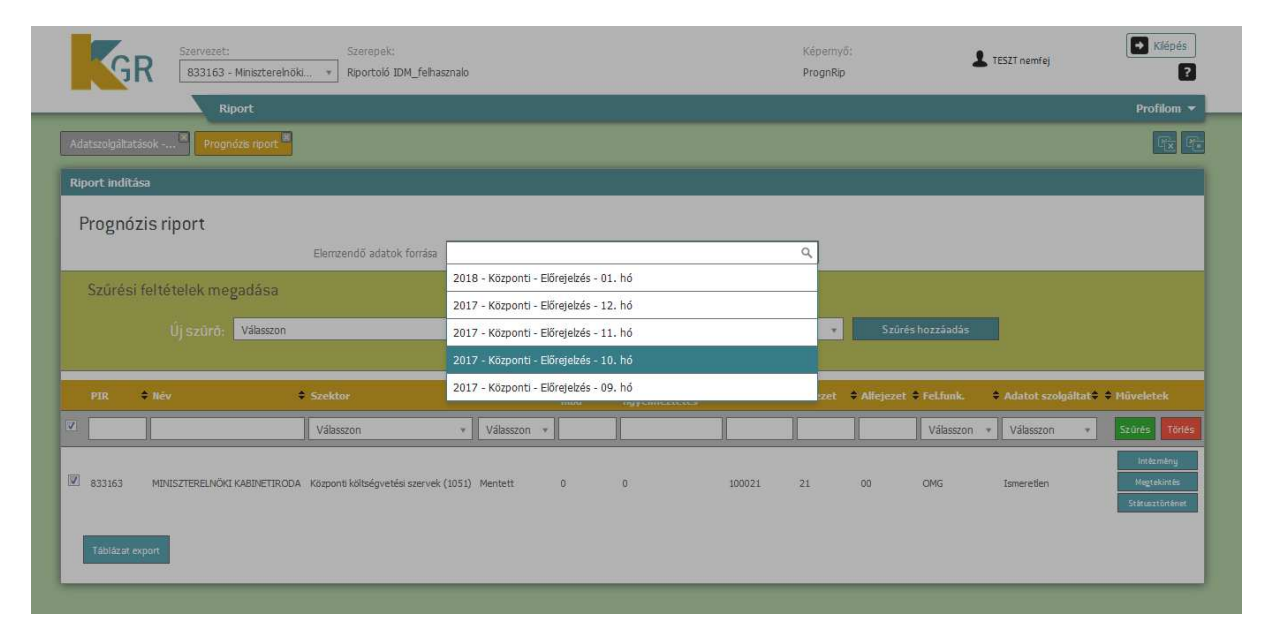

3. Hivatalosan futatott (mentett) riport letöltése

Az adatszolgáltatás és a megtekinteni kívánt példány kiválasztása után, a Megtekintés funkció használatát követően az Információk menüpont/"Prognózis riport letöltése" funkcióval tölthető le a kívánt riport.

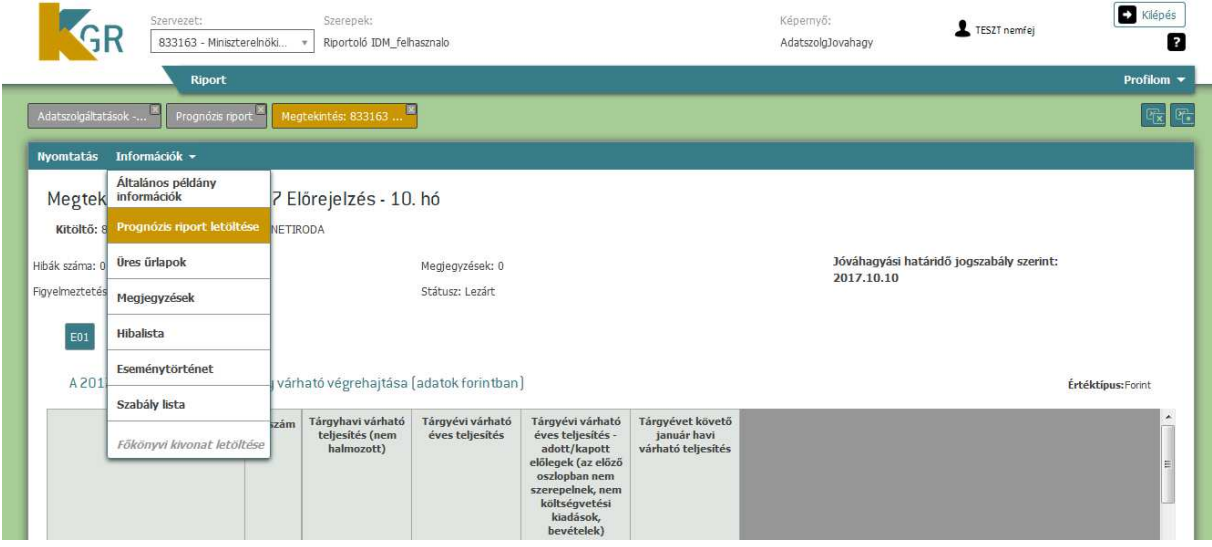

**A Prognózistól való eltérés menüpont megnyitása után, minden esetben igaz, hogy az éppen aktuális riportot is le tudja kérni a kitöltő azon intézményekre/előirányzati sorokra, amelyekhez jogosultsága van.** 

Budapest, 2018. január 23.